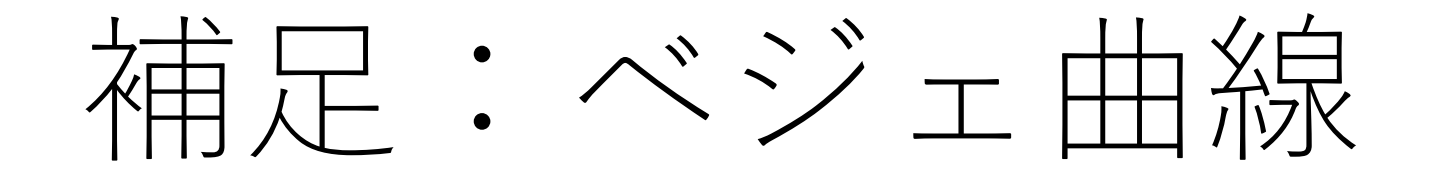

#### 劉 雪峰

#### Last update: 2019/06/30

# 曲線の表現:ベジェ曲線(Bézier curve)

• コントロール点:  $P_0 = (x_0, y_0), P_1 = (x_1, y_1), P_2 = (x_2, y_2), P_3 = (x_3, y_3)$ 

• 3次ベジェ曲線(パラメータ曲線)の数式 (パラメータt: 0 ≤ t ≤ 1)

$$
\begin{pmatrix} x(t) \\ y(t) \end{pmatrix} = \begin{pmatrix} x_0 \\ y_0 \end{pmatrix} \cdot (1-t)^3 + \begin{pmatrix} x_1 \\ y_1 \end{pmatrix} \cdot 3t(1-t)^2 + \begin{pmatrix} x_2 \\ y_2 \end{pmatrix} \cdot 3t^2(1-t) + \begin{pmatrix} x_3 \\ y_3 \end{pmatrix} \cdot t^3
$$

### • 性質

- $t = 0$  の時、 $(x(0), y(0)) = (x_0, y_0) = P_0$
- $t = 1 \oslash \mathbb{H}$ ,  $(x(1), y(1)) = (x_3, y_3) = P_3$ ・ $t = 0$ の時の切線方向:  $\frac{dx(t)}{dt}$  $dt$ ,  $dy(t)$  $\frac{y(t)}{dt_{t}})|_{t=0} = 3(P_1 - P_0)$ ・ $t = 1$  の時の切線方向:  $\frac{d\mathcal{X}(t)}{dt}$  $dt$ ,  $d\mathcal{Y}(t)$  $\frac{y(t)}{dt}$ ) $|_{t=1} = 3(P_3 - P_2)$

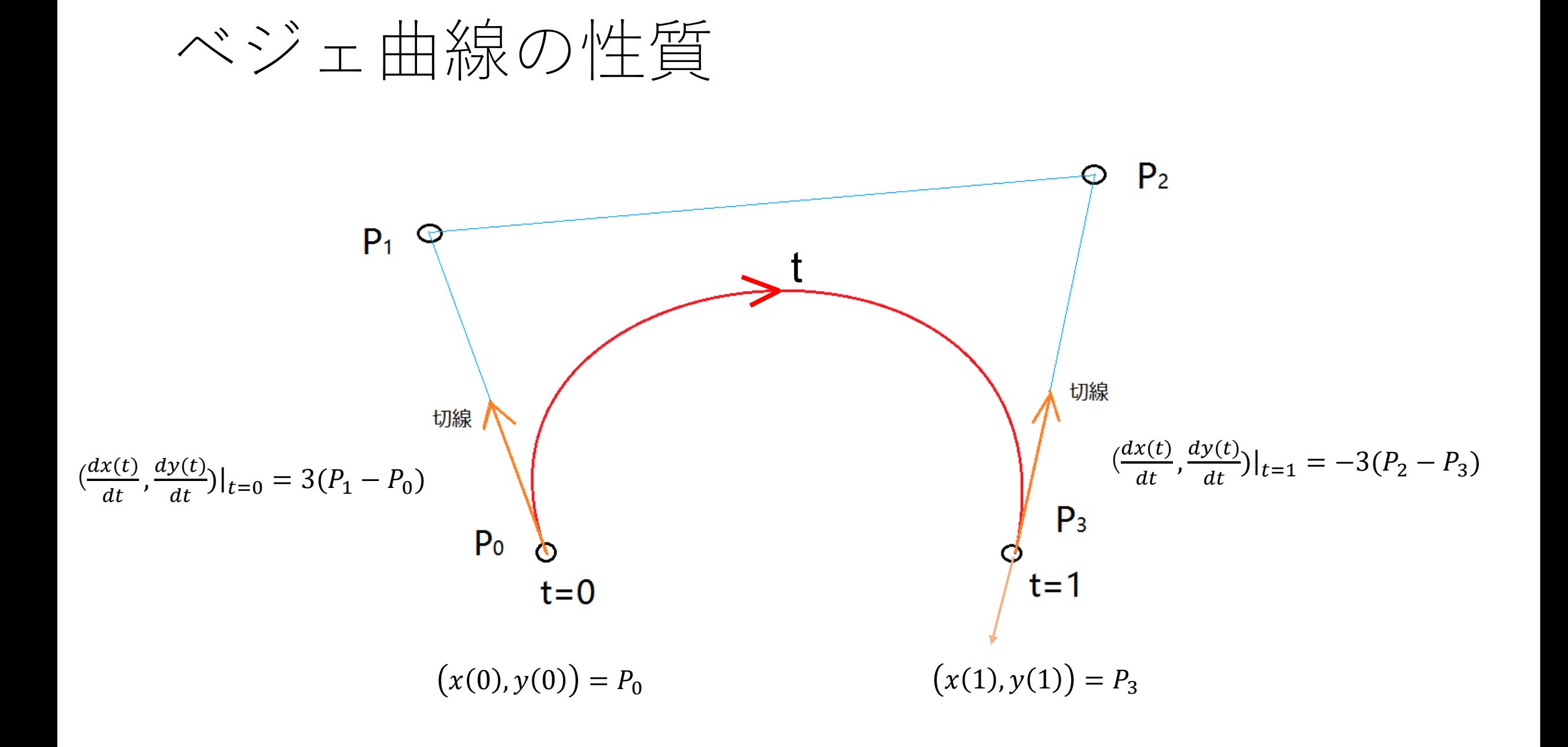

### Windowsのペイントでベジェ曲線を描く

手順:

1) Po点でマウスを押しているままP3点までにドラッグして、その後マウスを放す。

- 2) P<sub>1</sub>点をクリックまたはドラッグで決める。
- 3) P<sub>2</sub>点をクリックまたはドラッグで決める。

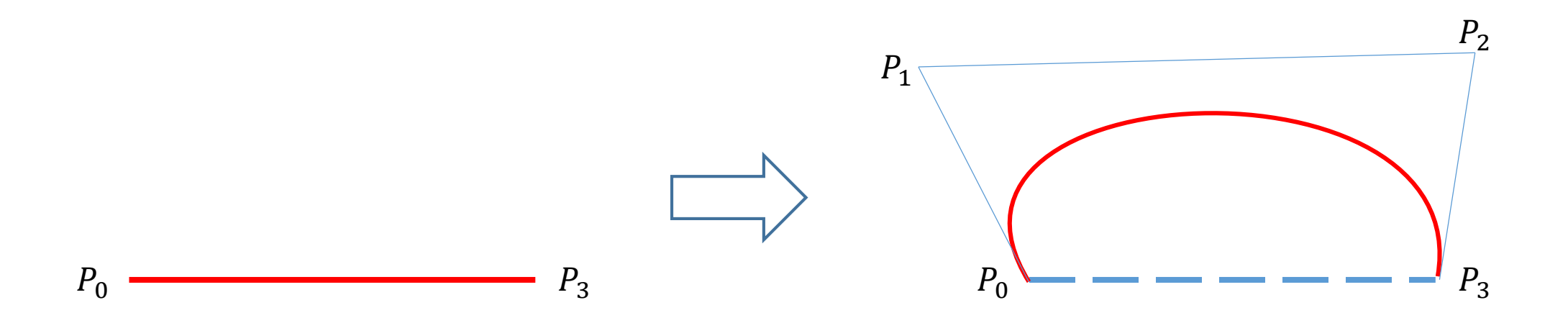

# ベジェ曲線の例

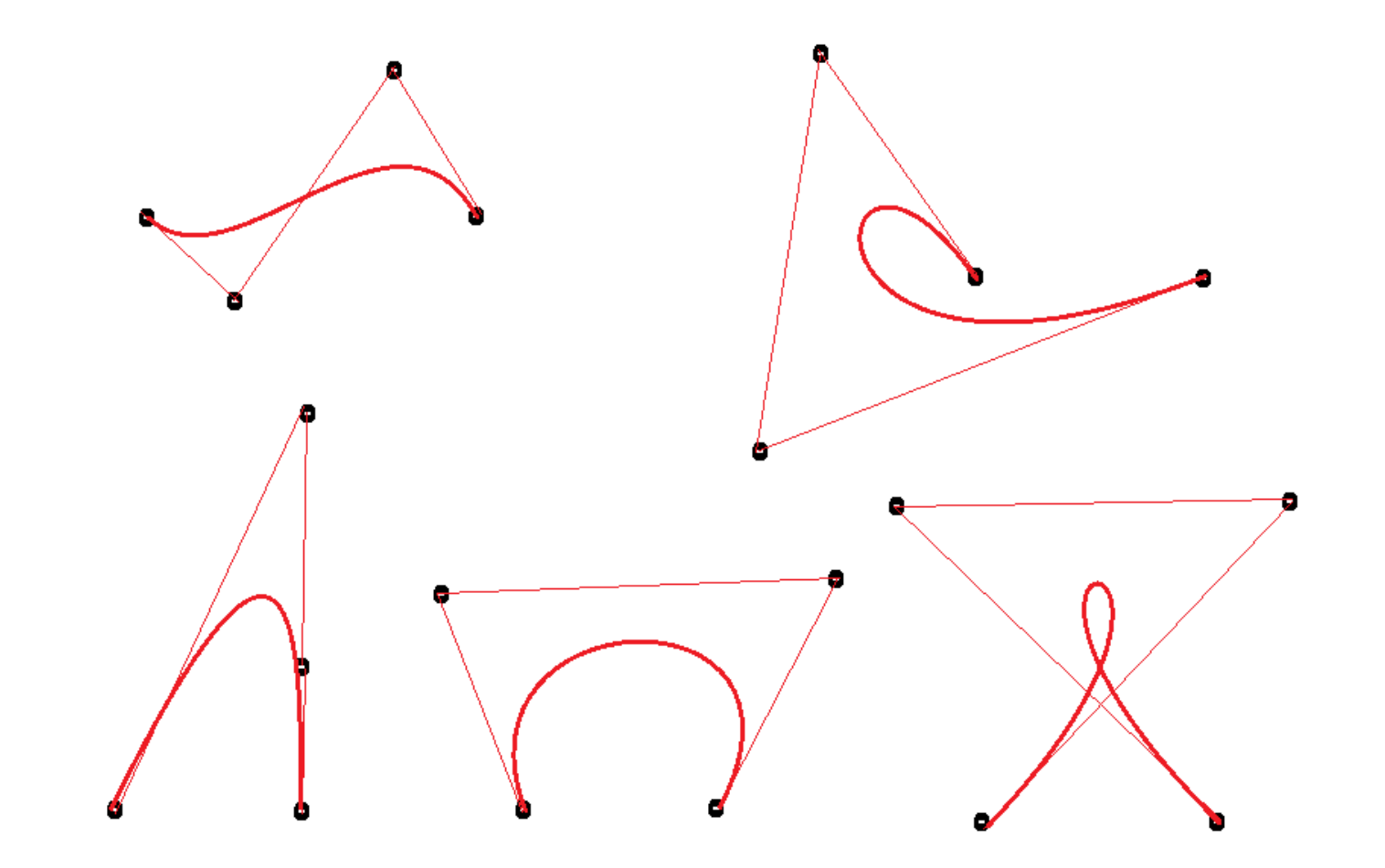

演習

• 以下の例を参考して、絵を自由に描いてください。

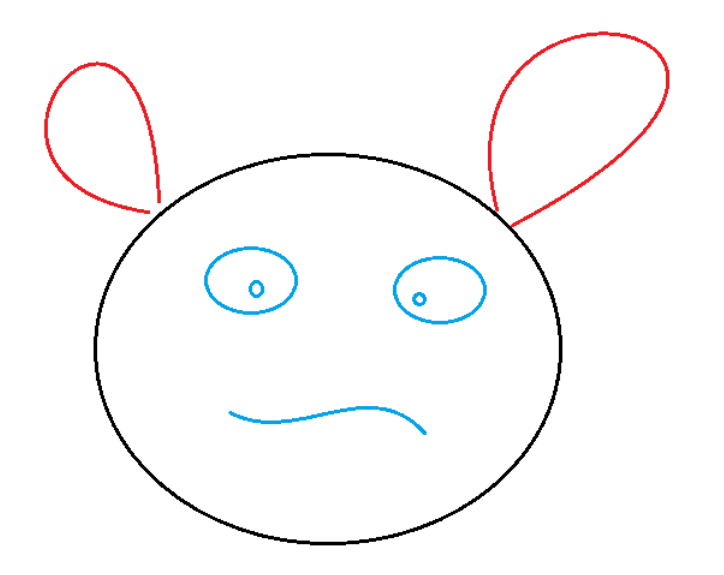